### NFHS Network + Pixellot: **Everything You Need to Know**

- Websites to Bookmark
- **Tutorial Videos**
- Keep Your Pixellot "Online"
- **Check Unit Status**
- Run Test Events
- Submit a Support Request
- Everything Else

SAVE THIS DOCUMENT

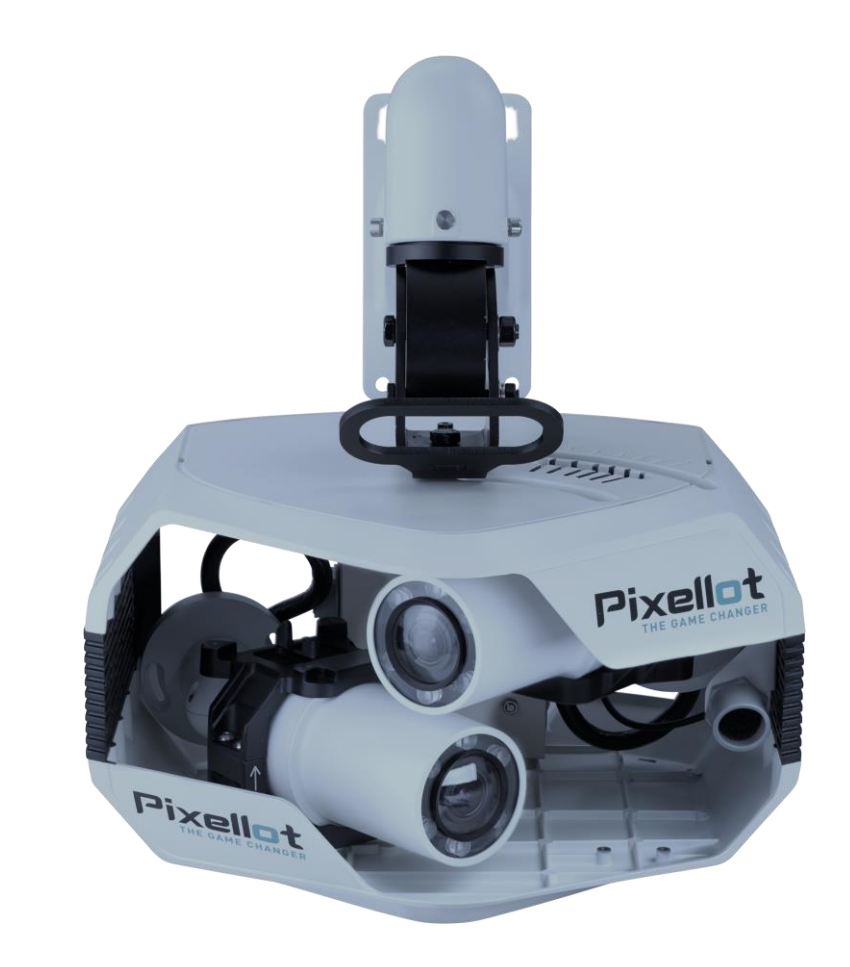

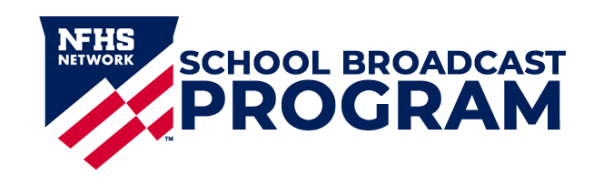

## Websites to Bookmark

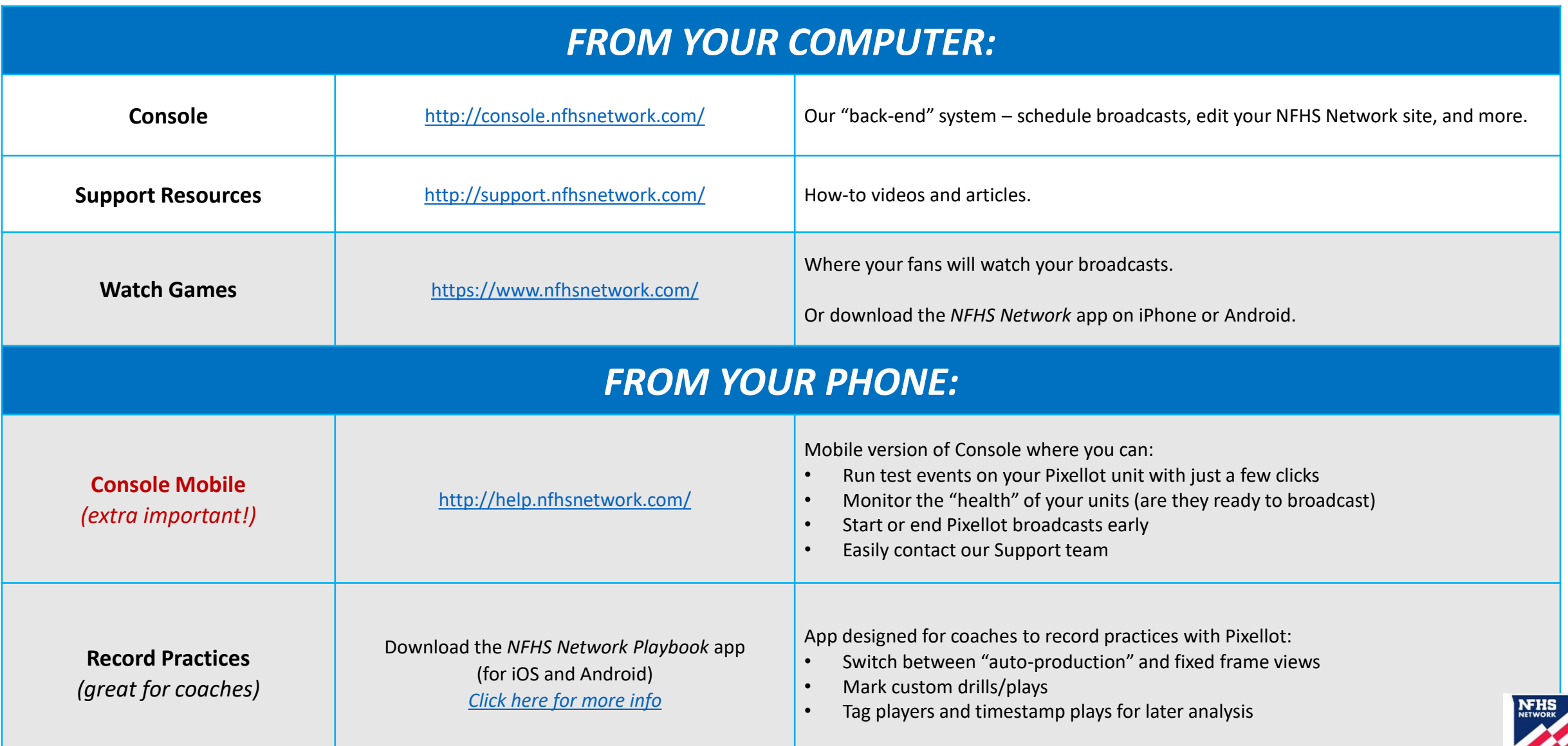

### Most Important Tutorials

### There's much more you can do, but these are the big ones.

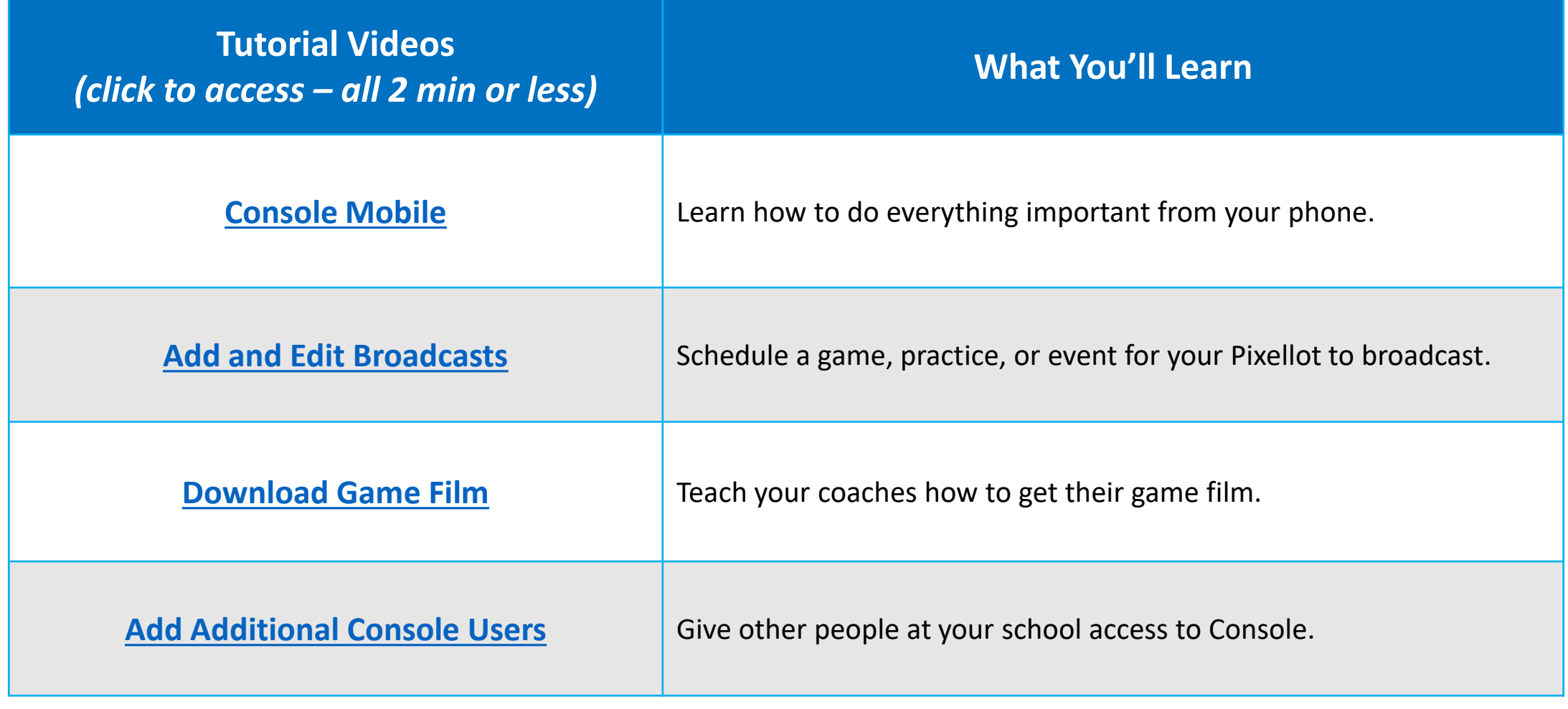

## You maintain these 3 things. We'll do the rest.

Pixellot is a fully automated system as long as the 3 "PIF" requirements are met at your school.

If any of these "PIF" requirements are *not* met, **your Pixellot will not broadcast** and **we cannot remotely troubleshoot it.**

*We need your help to make sure these "PIF" requirements are met at all times:*

**Power – Your system is connected to power and turned on**

**Internet – Your system is connected to active, hard-line internet**

**Firewall – Your school firewall and other network settings are configured to meet our [Network Requirements](https://playonsports.zendesk.com/hc/en-us/articles/360049872192-Pixellot-Streaming-Requirements)**

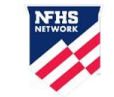

# Checking Status of Pixellot Cameras

**Use Console Mobile to make sure your Pixellot camera is ready to broadcast.**

### **WHEN to check the status:**

If your Pixellot camera ever gets disconnected, we will notify you by email/text. After you troubleshoot, check the status to see if it's re-connected.

### **HOW to check the status:**

- 1. Go to <http://help.nfhsnetwork.com/> (log in with your Console credentials)
- 2. Click the **Pixellots** tab on the bottom menu
- 3. Look under the Status column for each unit: "**SLEEP**" = Unit is connected and online "**OFFLINE**" = Unit is offline (*events will not stream*)

[Click here for a tutorial video](https://playonsports.zendesk.com/hc/en-us/articles/360049327411-Console-Mobile)

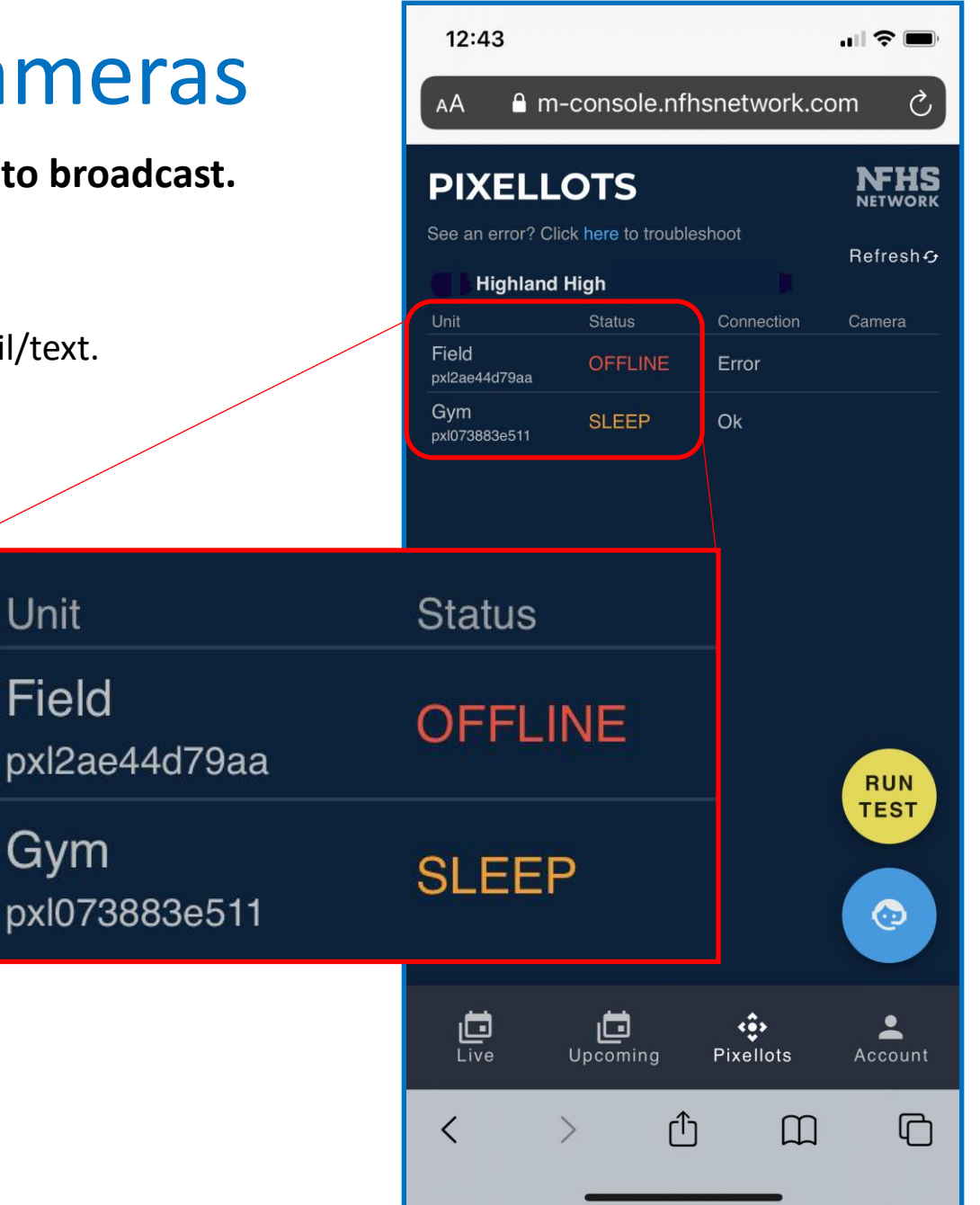

Unit

Field

Gym

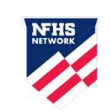

### Run a Test Event

### **Test events are a great way to make sure everything is working.**

**WHEN to run a test event:** The morning of game day or whenever else you want!

### **HOW to run a test event:**

1. Go to [http://help.nfhsnetwork.com/](http://m-console.nfhsnetwork.com/)  from your **mobile phone**

- 2. Click the yellow **RUN TEST** button
- 3. Select your School and Pixellot unit
- 4. Select a sport
- 5. Click "RUN TEST NOW"
- 6. A test event will be created, and you can click the link to view it

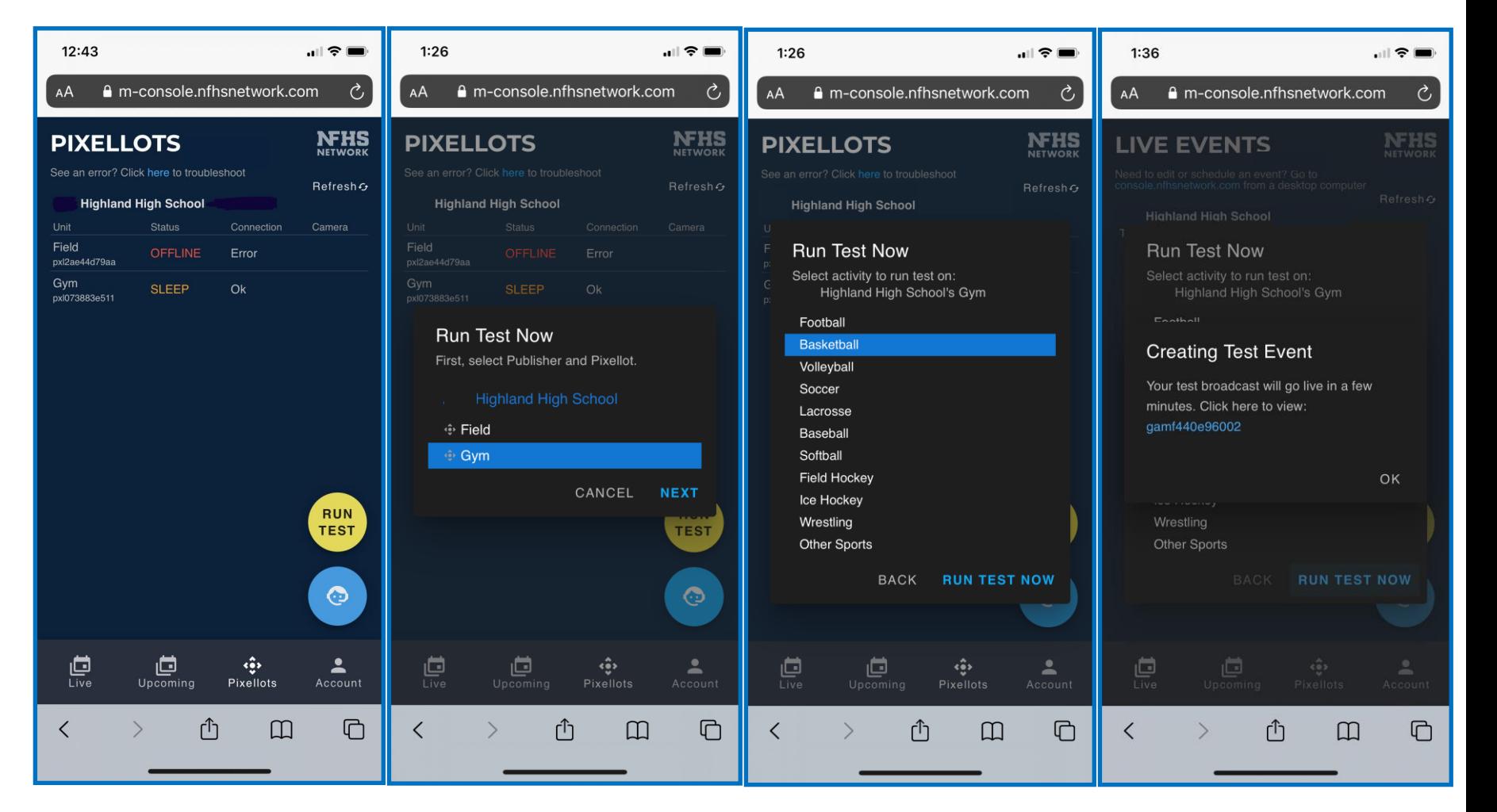

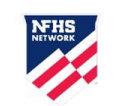

## How to Get Support

### **INSTRUCTIONS #1 #2 #3 - 5**

- 1. In [Console Mobile](http://help.nfhsnetwork.com/), click the Support icon.
- 2. Fill in your Name and Mobile Number. Select your School from the drop-down menu.
- 3. Select which Pixellot camera the issue is related to. The details of that camera's next scheduled event (or live event, if applicable) will display underneath.
- 4. Tell us the Type of Issue. Then briefly describe it.

Then, tell us who to contact (if we need to). If you select "Someone Else," give us their phone number.

5. Click Submit\*. We'll contact you shortly!

*\*Please do not submit multiple requests for the same issue*

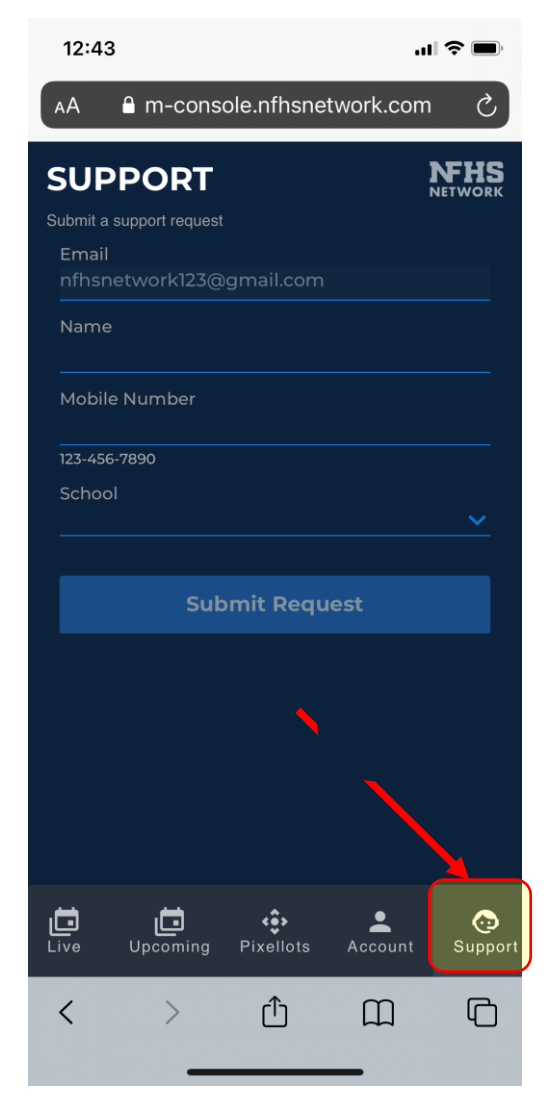

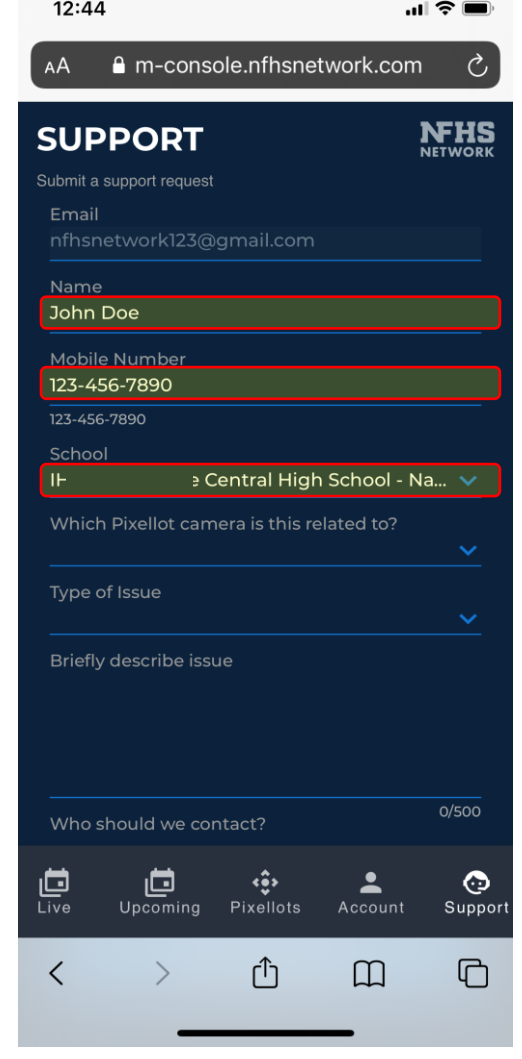

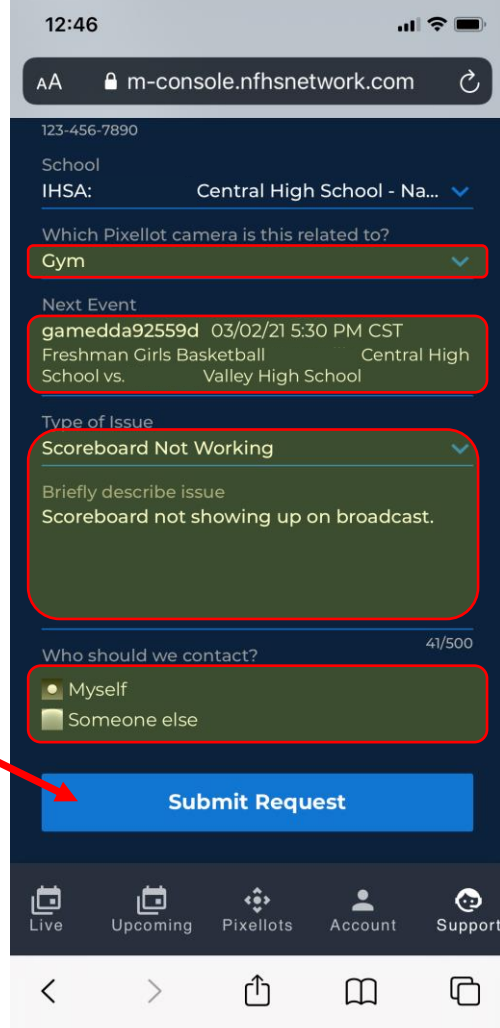

# Everything Else

Some other important things that didn't fit in the other slides.

- **1. Email your athletic schedules** to [schedules@nfhsnetwork.com](mailto:schedules@nfhsnetwork.com) at least 3 weeks before the season starts
	- Only teams that play at your Pixellot venues
	- If you use Arbiter or Dragonfly, tell us (we may be able to get the schedules from there)

**2. Be on the lookout for emails/ texts from us.**

We'll send you emails or texts to notify you if your Pixellot gets disconnected. We'll also send you other important information as needed.

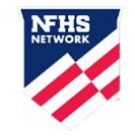